## **Optimizer Usage Examples**

The examples below illustrate when to use the Natural Optimizer Compiler to the best advantage and to give an indication of its power:

This chapter covers the following topics:

- [Example 1 No Improvement](#page-0-0)
- [Example 2 Considerable Improvement](#page-0-1)
- [Examples 3 and 4 CPU Usage](#page-1-0)

## <span id="page-0-0"></span>**Example 1 - No Improvement**

Nothing would be gained by using the Natural Optimizer Compiler for the following program:

```
DEFINE DATA LOCAL
   1 EMPLOYEES VIEW OF EMPLOYEES
     2 JOB-TITLE
     2 BIRTH
     2 NAME
   END-DEFINE
   FIND EMPLOYEES WITH JOB-TITLE = 'PROGRAMMER' OR = 'ANALYST'
                            OR = 'PROGRAMMER/ANALYST'
                              OR = 'SYSTEM ANALYST'
    DISPLAY JOB-TITLE BIRTH NAME
   END-FIND
   END
```
## <span id="page-0-1"></span>**Example 2 - Considerable Improvement**

If the following program is compiled with the Natural Optimizer Compiler, you will see a performance improvement of approximately 30 % (that is a 30 % reduction in CPU load). The program performs a statistical analysis of the age of IT-employees. Optimized statements are indicated in boldface.

In this example, NOC increases the object size by 20.5 %, due to 952 bytes of additional machine code:

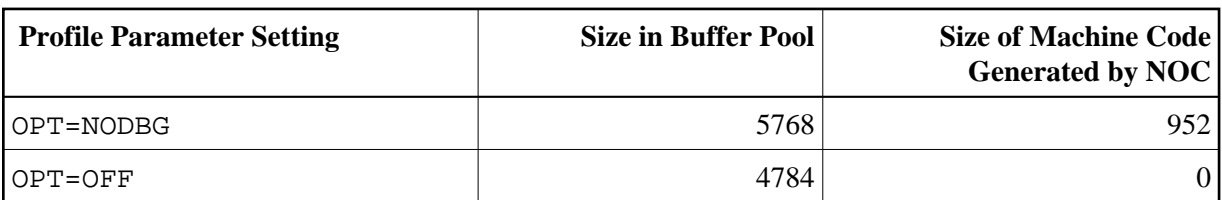

```
 DEFINE DATA 
 LOCAL 
 1 EMPLOY VIEW OF EMPLOYEES 
  2 JOB-TITLE (A25) 
  2 BIRTH (D) 
 1 I (I1) INIT <1>
 1 CDATE (D) 
 1 NUMB (N4) 
 1 SUMM (P7.2)
```

```
 1 SQUARE (F8) 
  1 DEVI (F8) 
  1 DEVIATION (N3.4) 
  1 MEAN (P2.3) 
  1 AGEDIS (F8/1:70) 
  1 AGEMAX (F8) 
  1 AGEH (P3) 
  1 AGE (P3) 
  1 AGEDAYS (P15) 
  1 LINE (A71/1:20)
  1 REDEFINE LINE 
    2 POINTS (A1/1:20,0:70) 
  END-DEFINE 
 * 
  MOVE *DATX TO CDATE
 * 
  FIND EMPLOY WITH JOB-TITLE = 'PROGRAMMER' OR = 'ANALYST' 
    OR = 'PROGRAMMER/ANALYST' OR = 'SYSTEM ANALYST' 
AGEDAYS:= CDATE - BIRTH 
   AGE:=AGEDAYS / 365 
    ADD 1 TO AGEDIS(AGE) /* DISTRIBUTION 
   ADD 1 TO NUMB 
   ADD AGE TO SUMM 
    COMPUTE SQUARE = SQUARE + AGE * AGE
  END-FIND 
 * 
  *****************************************************************
  * COMPUTE ESTIMATES 
  *****************************************************************
 * 
  COMPUTE DEVI = NUMB * SQUARE / (SUMM * SUMM) - 1 
  COMPUTE DEVIATION = SQRT(DEVI) 
  COMPUTE MEAN = SUMM / NUMB
 * 
  *****************************************************************
  * GRAPHIC DISPLAY 
  *****************************************************************
 * 
  FOR I 1 70 
    IF AGEDIS(I) > AGEMAX MOVE AGEDIS(I) TO AGEMAX 
    END-IF 
  END-FOR 
  FOR I 1 70 
    COMPUTE AGEDIS(I) = AGEDIS(I) * 20 / AGEMAX 
  END-FOR 
  FOR I 1 70 
    COMPUTE AGEH = 21 - AGEDIS(I) 
    IF AGEH < 21 MOVE '*' TO POINTS(AGEH:20,I)
    END-IF 
  END-FOR
 * 
  ***************************************************************** 
  * COMPLETE GRAPHIC DISPLAY 
  ***************************************************************** 
 * 
  MOVE '!' TO POINTS(*,0)
  WRITE TITLE LEFT 
   AGEMAX(EM=999) 20X 'DISTRIBUTION OF IT-EMPLOYEES BY AGE' 
  WRITE NOTITLE NOHDR 
 LINE(*) /
  '0--------10--------20--------30--------40--------50--------60--------'
  / 'MEAN='
```
## **Examples 3 and 4 - CPU Usage**

The following program illustrates the difference in CPU usage, depending on the options you select when compiling the program. The table below lists the CPU usage in seconds and percent. The figures provided in the table were determined during a test run in an IBM z/OS environment. They can only serve as general orientation, since absolute values vary depending on the hardware applied.

```
 DEFINE DATA LOCAL
   1 #I1 (I4) INIT <1>
   1 #I2 (I4) INIT <2>
   1 #J1 (I4) INIT <3>
   1 #J2 (I4) INIT <4>
   1 #F (I4)
   1 #ARR1 (N7/10,5)
   1 #ARR2 (N5/10,5)
   END-DEFINE
\star FOR #F = 1 TO 1000000
    MOVE #ARR1(#I1,#I2) TO #ARR2(#J1,#J2)
   END-FOR
\star END
```
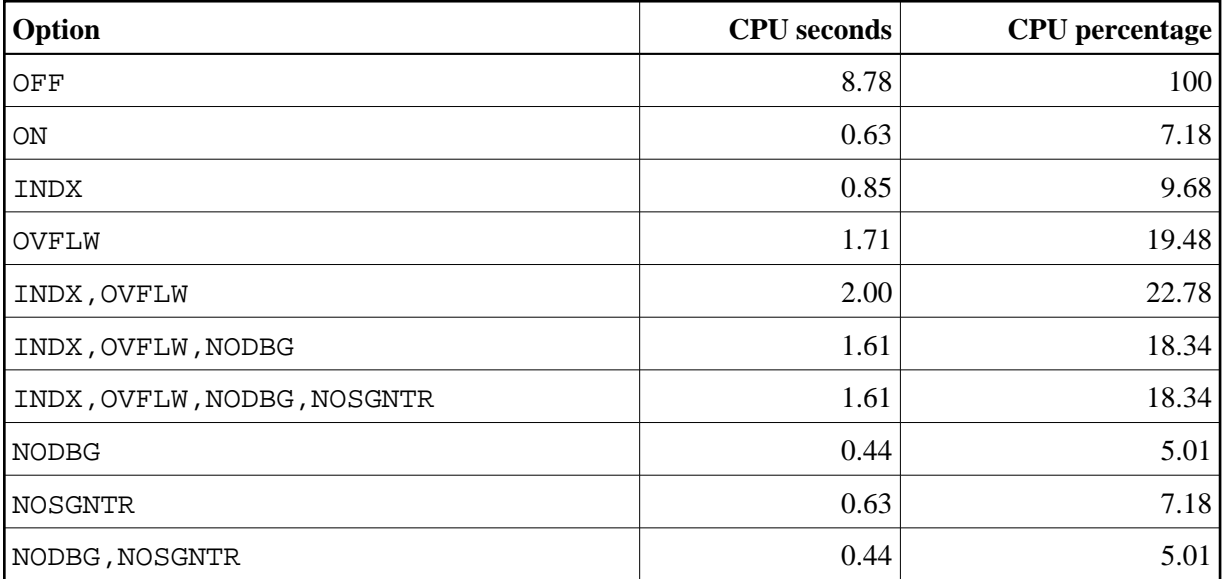

```
 DEFINE DATA LOCAL
   1 #I1 (P7) INIT <1>
   1 #I2 (P7) INIT <2>
   1 #J1 (N7) INIT <3>
   1 #J2 (N7) INIT <4>
   1 #K1 (I4) INIT <5>
   1 #K2 (I4) INIT <6>
   1 #F (I4)
   1 #FIELD1 (P5)
   1 #FIELD2 (N5)
   1 #FIELD3 (I2)
   END-DEFINE
\star FOR #F = 1 TO 500000
   *
    \text{HFIELD1} := \text{H11} - \text{H2} + (13 * 10 / 5)
```
 #FIELD2:= #J1 - #J2 + (13 \* 10 / 5) #FIELD3:= #K1 - #K2 + (13 \* 10 / 5)  $\overline{\phantom{a}}$  END-FOR \* END

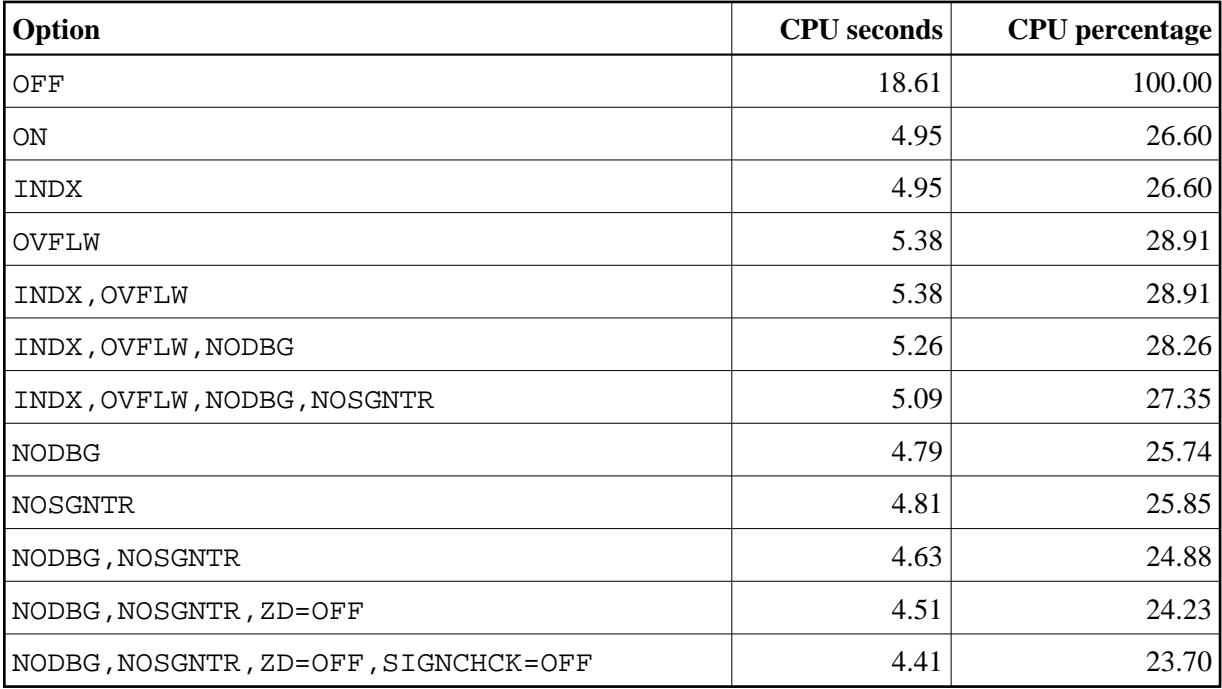